## Huawei Honor

MOBITEL, MMS - NASTAVITVE

- Nastavitve
	- Brezžična omrežja
		- Mobilna omrežja
			- **·** Ime vstopne točke
				- Možnosti: .............................................................. Nov APN
					- Ime: .................................................................. MMS Mobitel
					- APN: ................................................................. internet
					- Proxy: ............................................................... [ne spreminjajte]
					- Vrata: ............................................................... [ne spreminjajte]
					- Uporabniško ime: ............................................ mobitel
					- Geslo: ............................................................... internet
					- Strežnik: ........................................................... [ne spreminjajte]
					- Storitveni center za sporočila: ......................... http://mms.mobitel.si/servlets/mms
					- Strežnik proxy za sporočila: ............................. 213.229.249.40
					- Vrata MMS: ...................................................... 8080
					- Mobilna koda države: ...................................... 293
					- Koda mobilnega omrežja: ................................ 41
					- IP version: ........................................................ IPv4
					- Vrsta preverjanja pristnosti: ............................ [ne spreminjajte]
					- Vrsta APN-ja: .................................................... mms
					- Protokol APN: .................................................. [ne spreminjajte]
					- Možnosti: ......................................................... Shrani

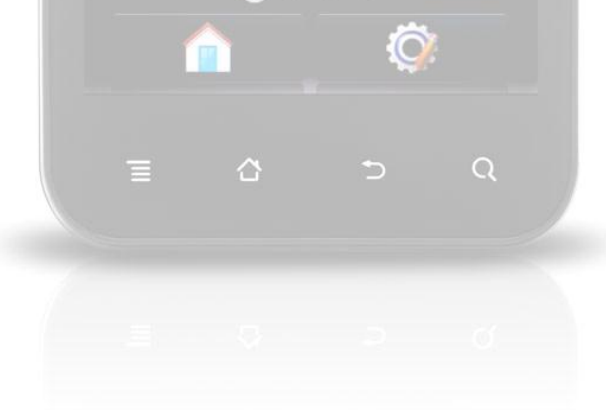

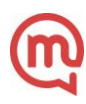